# Optimized Analytics Package for Spark\* Platform(OAP)

오현주

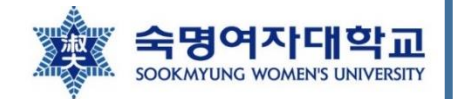

### pmem 경로의 개수에 따른 패키지 설치 버전

- 1개 이상의 pmem 경로를 가지고 있을 경우
	- oap-tools tag 버전: v1.1.1-spark-3.1.1
		- https://oap-project.github.io/pmem-spill/1.1.1/

※ 설치하는 tag 버전이 달라도 설치하 는 방법은 거의 비슷함 ※ 설치는 **Ubuntu 20.04**에서 진행함

현재 ppt의 목적

- 2개 이상의 pmem 경로를 가지고 있을 경우
	- OAP tag 버전: **v0.8.4-spark-2.4.4** 
		- https://github.com/Intel-bigdata/OAP/tree/v0.8.4-spark-2.4.4
	- v0.9.0-spark-3.0.0 을 사용해도 되지만 OAP 패키지의 RDD Cache PMem Extension 기능을 사용하 고자하므로 설치할 dependency의 개수가 적은 0.8.4 버전을 설치함

#### 1. ipmctl 설치

\$ sudo apt update \$ sudo apt search ipmctl \$ sudo apt info ipmctl \$ sudo apt install ipmctl

#### 2. ndctl 설치

\$ sudo apt search ndctl \$ sudo apt list --installed ndctl \$ sudo apt-get install ndctl

3. 현재 app direct mode 인지 확인하기

\$ sudo ipmctl show -memoryresources

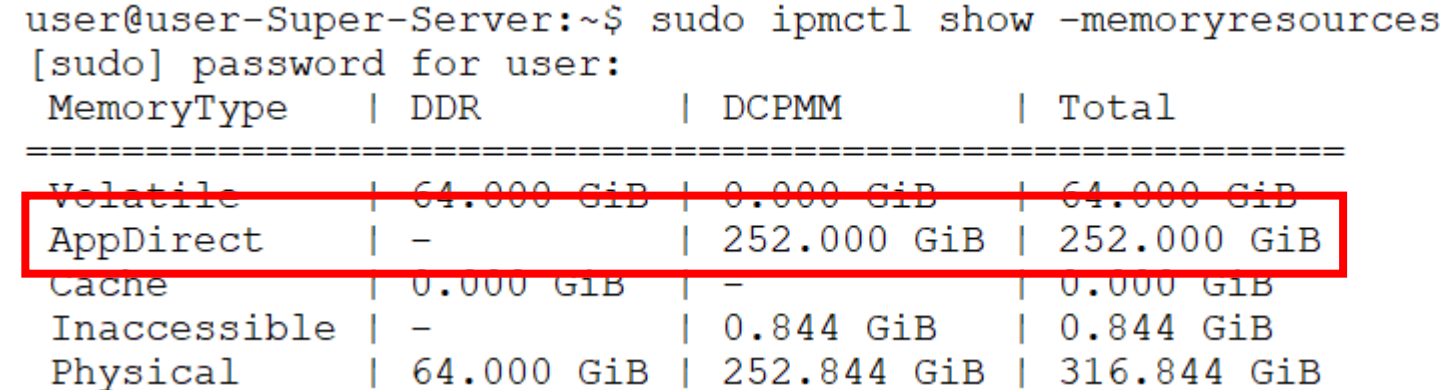

- 3. App direct mode 가아닌경우app direct mode로 바꾸기
	- \$ sudo ipmctl show -topology \$ sudo ipmctl show -dimm

\$ sudo ipmctl create -goal PersistentMemoryType=AppDirect

위의 명령 실행 후 시스템 **reboot**

- command로 reboot하는 방법 ([i](https://www.cyberciti.biz/faq/howto-reboot-linux/?__cf_chl_captcha_tk__=pmd_4df4a527d1ae38172b0ff5b2b4775ee709849d72-1629093295-0-gqNtZGzNAw2jcnBszQl6)
	- root account로 진입한 후 reboot 명령 실행하기

 $$$  sudo -i \$ sudo reboot

#### 4. Oracle Java 8 설치

- Java 8 를 command로 다운받는 방법
	- 방법 1: 다운받아지지 않는 경우 구글링해서 oracle java 8을 command line에서 다운 받는 방법 찾아보기

\$ wget -c --header "Cookie: oraclelicense=accept-securebackup-cookie" http://download.oracle.com/otnpub/java/jdk/8u131-b11/d54c1d3a095b4ff2b6607d096fa80163/jdk-8u131-linux-x64.tar.gz

- 방법 2: oracle 웹사이트에서 직접 oracle JDK 8 다운받기
	- 링크: https://www.oracle.com/kr/java/technologies/javase/javase-jdk8-downloads.html

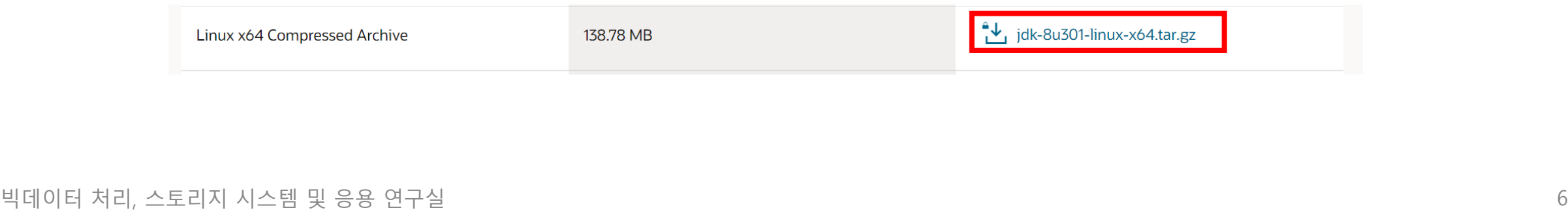

- 4. Oracle Java 8 설치
	- Oracle Java 8 설치 순서
		- 다음웹사이트참고: https://docs.datastax.com/en/jdk-install/doc/jdk-install/installOracleJdkDeb.html
		- 빨간 글씨 유의해서 하기(version은 자기가 다운로드 받은 버전을 넣기)

```
$ sudo mkdir -p /usr/lib/jvm
$ sudo tar zxvf jdk-version-linux-x64.tar.gz -C /usr/lib/jvm
$ sudo update-alternatives --install "/usr/bin/java" "java" "/usr/lib/jvm/jdk1.8.0_version/bin/java" 1
$ sudo update-alternatives --set java /usr/lib/jvm/jdk1.8.0_version/bin/java
$ java -version
```
user@user-Super-Server:~\$ java -version

java version "1.8.0 301" Java(TM) SE Runtime Environment (build 1.8.0 301-b09) Java HotSpot (TM) 64-Bit Server VM (build 25.301-b09, mixed mode)

#### 4. Oracle Java 8 설치

• 환경변수 설정 - **root 계정에서 설정하기** 

\$ which javac # java가 설치된 경로 확인 \$ readlink -f /usr/bin/javac # java가 실제로 설치된 경로  $$$  sudo vi ~/.bashrc <sup>\*</sup> # bashrc 파일 하단에 아래의 내용 추가하기

export JAVA\_HOME=( java가 실제로 설치된 경로에서 bin 이전의 경로까지) export PATH=\$PATH:\$HOME:\$JAVA\_HOME/bin

\$ source ~/.bashrc \$ echo \$JAVA\_HOME #자바 설치 경로 확인 가능(확인이 되지 않을 경우 reboot하기)

#### 5. maven(자바용 프로젝트 관리도구) 설치

\$ sudo apt install maven \$ mvn -version

> user@user-Super-Server:~\$ mvn -version Apache Maven 3.6.3 Maven home: /usr/share/maven Java version: 1.8.0 301, vendor: Oracle Corporation, runtime: /usr/lib/jvm/jdk1.  $|8.0 \t301/jre$ Default locale: ko KR, platform encoding: UTF-8 OS name: "linux", version: "5.11.0-25-generic", arch: "amd64", family: "unix"

6. git 설치

\$ sudo apt install git

# oap-tools 설치 방법

참고웹사이트:

https://oap-project.github.io/pmem-spill/1.1.1/OAP-Developer-Guide/

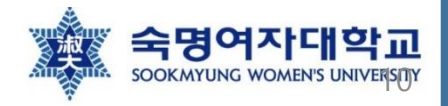

### [Step 0] root 계정으로 전환

- OAP, hadoop, spark 설치 및 실행 시 주의 사항
	- root user로 진행해야 함(현 ppt부터 계속 root 계정으로 모든 것을 실행하기)
	- 우분투에서 root 계정으로 바꾸는 command

\$ sudo -i

• root 계정으로 바꾸지 않을 경우 다음과 같은 오류들이 계속 발생함

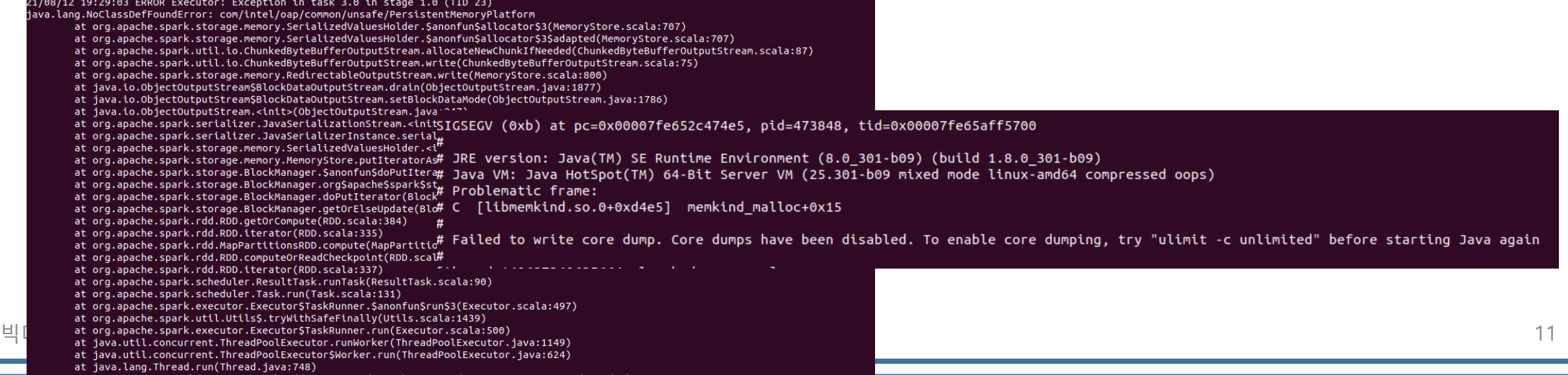

# [Step 1] PMem 포맷 및 마운트하기

- 참고 사이트: https://oap-project.github.io/pmem-spill/1.1.1/User-Guide/
- region 정보 확인하기

\$ ipmctl show -region

- namespace 생성하기
	- 커맨드의 맨 마지막 region[숫자] 부분을 다르게 해서 region의 개수만큼 아래의 명령 실행

\$ ndctl create-namespace -m fsdax -r region0

• 생성된 namespace 확인하기

\$ fdisk -l

# [Step 1] PMem 포맷 및 마운트하기

- 참고 사이트: https://oap-project.github.io/pmem-spill/1.1.1/User-Guide/
- 파일 시스템 생성 및 마운트하기
	- pmem의 개수만큼 생성하면 됨(아래의 예시는 1개일 경우)

\$ echo y | mkfs.ext4 /dev/pmem0 \$ mkdir -p /mnt/pmem0 \$ mount -o dax /dev/pmem0 /mnt/pmem0

• OAP, Spark, Hadoop 설치를 위한 디렉토리 생성

\$ mkdir -p /opt/user \$ cd /opt/user

• git에서 oap-tools 가져오기

\$ git clone https://github.com/oap-project/oap-tools.git

- 1. oap-tools 설치를위한dependency들 설치
	- 방법 1: 제공된 script를 이용하여 설치 진행하기

\$ cd oap-tools

- 필요한스크립트: dev/install-compile-time-dependencies.sh 와 dev/scripts/prepare\_oap\_env.sh
- 위의 2개의 스크립트가 실행되지 않을 경우 -권한 추가하기

\$ cd dev \$ chmod +x install-compile-time-dependencies.sh \$ cd scripts \$ chmod +x prepare\_oap\_env.sh \$ cd /opt/user/oap-tools

- 1. oap-tools 설치를위한dependency들 설치
	- 방법 1: 제공된 script를 이용하여 설치 진행하기
		- dev/install-compile-time-dependencies.sh 수정 sh 커맨드를 인식하지 못함
			- 현재설치는 v1.2.0-rc1 을 기준으로 설치를 진행하는 것이기 때문에 이 수정의 경우 코드를 읽어보고 수정할 필요성 이있으면수정하시기바랍니다.

\$ nano ./dev/install-compile-time-dependencies.sh

sh \$OAP\_HOME/dev/scripts/prepare\_oap\_env.sh --prepare\_all

수정 후(스크립트 안에 2줄 수정하기)

/opt/user/oap-tools/dev/scripts/prepare\_oap\_env.sh --prepare\_all

- 1. oap-tools 설치를위한dependency들 설치
	- 방법 1: 제공된 script를 이용하여 설치 진행하기
		- dev/scripts/prepare\_oap\_env.sh DEV\_PATH 검색해서 수정하기(27번째 줄 근처에 있음)
			- 현재설치는 v1.2.0-rc1 을 기준으로 설치를 진행하는 것이기 때문에 이 수정의 경우 코드를 읽어보고 수정할 필요성 이있으면수정하시기바랍니다.

\$ nano ./dev/scripts/prepare\_oap\_env.sh

DEV\_PATH=\$OAP\_HOME/dev/

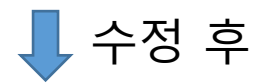

DEV\_PATH=\$OAP\_HOME/dev

- 1. oap-tools 설치를위한dependency들 설치
	- 방법 1: 제공된 script를 이용하여 설치 진행하기

\$ cd /opt/user/oap-tools \$ ./dev/install-compile-time-dependencies.sh

- prepare\_oap\_env.sh 를 통해 어떤 dependency들이 설치되었는지 확인할 수 있음
	- 현재 OAP 버전에서는 스크립트로 cmake, gcc(7버전 이상), memkind, vmemcache, HPNL, PMDK, OneAPI, Arrow, LLVM 가설치됨
- RDD Cache PMem Extension 기능을 사용하기 위해서는 memkind와 vmemcache 의 설치가 중요
	- 특히, memkind의 설치 디렉토리가 어디인지 확인하기 → /usr/local/lib에 설치되는 것으로 보임

1. oap-tools 설치를위한dependency들 설치

- 방법 2: <u>만약 제공된 스크립트로 dependency들이 제대로 설치되지 않을 경우</u>, OAP Developer Guide 에 서 해당 OAP 버전에 필요한 dependency들이 링크로 연결되어 있으므로 수동으로 설치하기
	- 참고링크: https://oap-project.github.io/pmem-spill/1.1.1/OAP-Developer-Guide/
	- dev/scripts/prepare\_oap\_env.sh을 바탕으로 필요한 dependency들 및 해당 dependency<del>들을</del> 설치하기 위한 command<del>들을</del> 확인할 수 있음 → 이를 바탕으로 설치하기

2. oap-tools 패키지빌드하기

\$ cd /opt/user/oap-tools/dev \$ chmod +x compile-oap.sh # 실행 권한이 없을 경우 \$ cd ..

\$ ./dev/compile-oap.sh

- Shuffle Remote PMem Extension 같은 경우에는 추가적으로 필요한 dependency들이 있기 때문에 위의 명령으로 모든 module이 다 빌드되지 않을 수 있음
	- pmem-spil과 pmem-common이 제대로 빌드되어 있는지만 확인하면 됨
		- pmem-common의 경우/opt/user/oap-tools/pmem-common/target 에서 pmem-common-1.2.0-snapshot-with-spark-3.1.1.jar 파일이생성되었는지확인하기(설치하는패키지버전마다이름이달라질수있음-jar 파일생성여부를확인하면됨)
		- pmem-spill의 경우/opt/user/oap-tools/pmem-spill/RDD-Cache/target에 pmem-common처럼 jar 파일이 생성되었는지 확 인하기

```
Please check the result in /opt/hyunju/oap-tools/dev/release-package!
root@sdp:/opt/hyunju/oap-tools# nano /opt/hyunju/oap-tools/dev/release-package!
root@sdp:/opt/hyunju/oap-tools# nano /opt/hyunju/oap-tools/dev/release-package
root@sdp:/opt/hyunju/oap-tools#cd /opt/hyunju/oap-tools/dev/release-package
root@sdp:/opt/hyunju/oap-tools/dev/release-package# ls
\texttt{cap-1.2.0-bin-spark-3.1.1} \texttt{cap-1.2.0-bin-spark-3.1.1.tar.qz}root@sdp:/opt/hyunju/oap-tools/dev/release-package# cd oap-1.2.0-bin-spark-3.1.1
root@sdp:/opt/hyunju/oap-tools/dev/release-package/oap-1.2.0-bin-spark-3.1.1# ls
jars
root@sdp:/opt/hyunju/oap-tools/dev/release-package/oap-1.2.0-bin-spark-3.1.1# cd
 jars/
root@sdp:/opt/hyunju/oap-tools/dev/release-package/oap-1.2.0-bin-spark-3.1.1/jar
s# \frac{1}{s}arrow-plasma-4.0.0.jar
hcfs-sql-ds-cache-1.2.0-snapshot.jar
```

```
\texttt{cap-mllib-1.2.0.jar}
```

```
plasma-sql-ds-cache-1.2.0-snapshot-with-spark-3.1.1.jar
```

```
pmem-common-1.2.0-snapshot-with-spark-3.1.1.jar
```

```
pmem-rdd-cache-1.2.0-snapshot-with-spark-3.1.1.jar
```
#### 3. 추가적으로필요한라이브러리

- /opt/user/oap-tools/pmem-common/src/native 의 모든 디렉토리 내의 compile.sh 실행시켜주기
	- 패키지 버전에 따라 디렉토리의 개수가 달라짐 현재 버전에서는 4개가 존재

user@user-Super-Server:/opt/hyunju/oap-tools/pmem-common/src/native\$ ls libpmem libpmemblk memkind vmemcache

• 각디렉토리 내의 compile.sh

user@user-Super-Server:/opt/hyunju/oap-tools/pmem-common/src/native/libpmemblk\$ ls CMakeLists.txt com\_intel\_oap\_common\_unsafe\_PMemBlockPlatform.cpp com\_intel\_oap\_common\_unsafe\_PMemBlockPlatform.h compile.sh |

• 현재 버전은 디렉토리가 4개이므로 compile.sh를 4번 실행시켜주기

\$ ./compile.sh #각 디렉토리 내에서

- compile.sh를 실행시켜주게 되면 /opt/user/oap-tools/pmem-common/src 에 resources 디렉토리가 생김
	- resources/linux/64/lib 내에 생성된 라이브러리들을 /usr/local/lib으로 복사해주기

user@user-Super-Server:/opt/hyunju/oap-tools/pmem-common/src/resources/linux/64/lib\$ ls 빅데이터 처리, 스토리 libpmblkplatform.so libpmemmemorymapper.so libpmplatform.so libvmemcachejni.so | 22

# [Step 3] Hadoop 다운로드

- Hadoop 3.2.0 다운로드하기
	- 다운로드 사이트: https://hadoop.apache.org/release/3.2.0.html → tar.gz 확장자 파일 다운로드 받기
	- 혹은 다음 command로 다운받기

\$ cd /opt/user \$ wget https://archive.apache.org/dist/hadoop/common/hadoop-3.2.0/hadoop-3.2.0.tar.gz

- <u>기본적인 configuration들 다 설정한 후,</u> 추가적으로 설정이 필요한 파일: yarn-site.xml
	- 다음피피티의 내용을 더*추*가하기

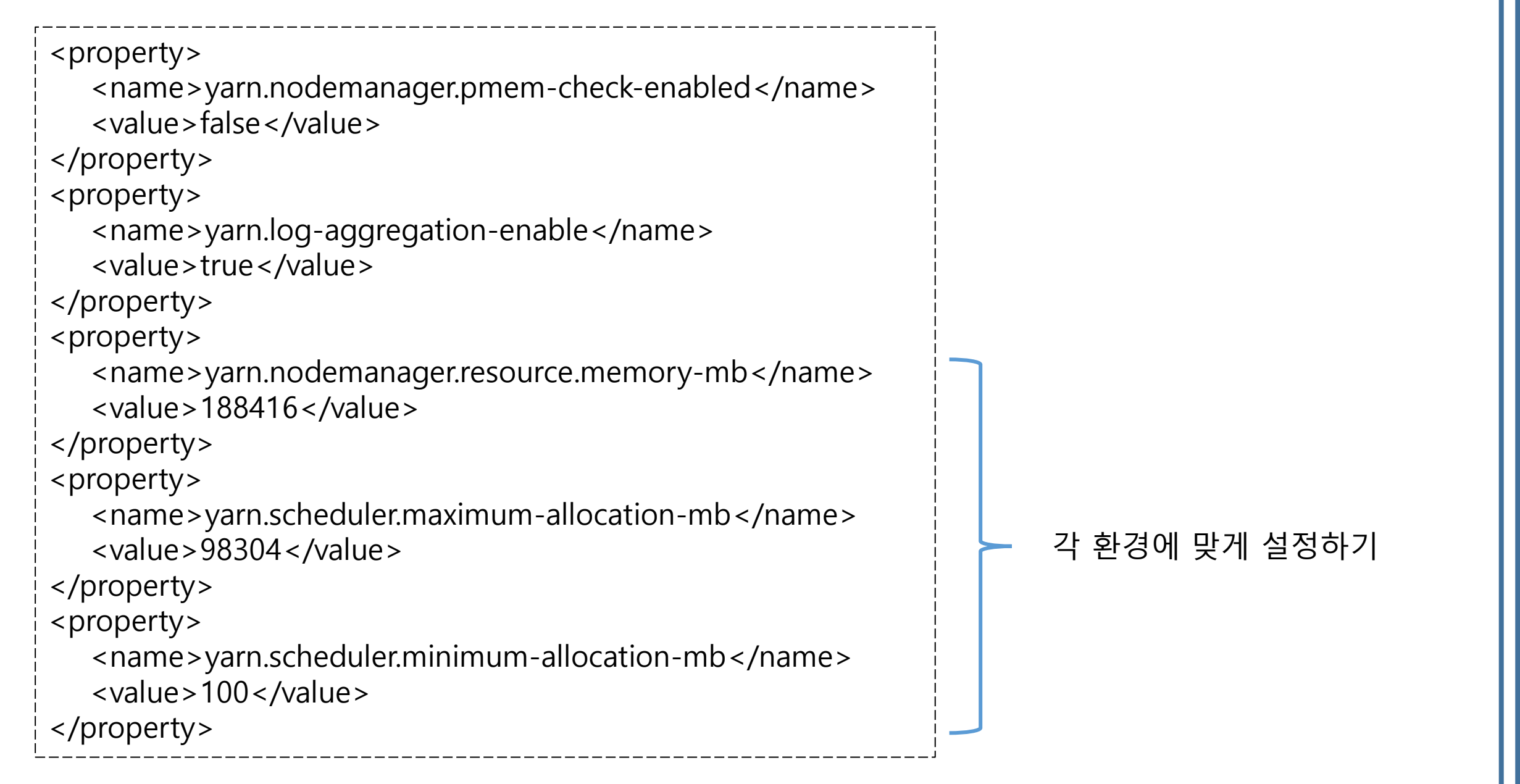

### [Step 4] Spark 다운로드

- Spark v3.1.1 소스코드 다운로드 받기
	- 앞서 pmem-common/target과 pmem-spill/RDD-Cache/target 에서 확인한 jar 파일에 언급되어 있 <del>는 스파크 버전을</del> 다운로드 받아야함(아닐 경우, 서로 호환되지 않음)

\$ cd /opt/user \$ git clone -b v3.1.1 https://github.com/apache/spark.git

• 다운받은 spark-3.1.1 소스코드에 더 좋은 성능을 위해 패치 적용

\$ cd spark \$ cp /opt/user/oap-tools/pmem-spill/docs/numa-binding-spark-3.1.1.patch . \$ git apply numa-binding-spark-3.1.1.patch

빅데이터 처리, 스토리지 시스템 및 응용 연구실 25 아무 메시지가 뜨지 않으면 정상적으로 패치가 적용된 것

# [Step 4] Spark 다운로드

- Spark 소스코드 빌드하기
	- 참고사이트: https://spark.apache.org/docs/latest/building-spark.html
	- YARN을 활성화하고 특정 하둡 버전에 대한 스파크를 빌드하고 싶을 경우

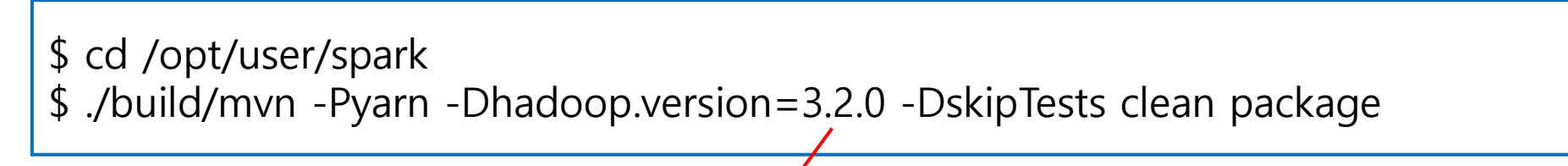

원하는 하둡 버전 넣기

## [Step 4] Spark 다운로드

• spark-env.sh 설정

\$ cp /opt/user/spark/conf/spark-env.sh.template /opt/user/spark/conf/spark-env.sh \$ nano /opt/user/spark/conf/spark-env.sh

• 하단에 다음 내용을 추가하기 - hdfs에 write하고 YARN 리소스매니저를 사용하기 위함

export HADOOP\_CONF\_DIR=/opt/user/hadoop/etc/hadoop export YARN\_CONF\_DIR=/opt/user/hadoop/etc/hadoop

• spark-defaults.conf 설정

\$ cp /opt/user/spark/conf/spark-defaults.conf.template /opt/user/spark/conf/spark-defaults.conf \$ nano /opt/user/spark/conf/spark-defaults.conf

• 다음 피피티 내용을 spark-defaults.conf 하단에 추가해주기

spark.memory.pmem.extension.enabled true spark.memory.pmem.initial.path /mnt/pmem0 spark.memory.pmem.initial.size 256g spark.memory.pmem.usable.ratio 0.85 spark.yarn.numa.enabled true spark.yarn.numa.num 0 spark.memory.pmem.mode AppDirect spark.files file:///opt/user/oap-tools/pmem-spill/RDD-Cache/target/pmem-rdd-cache-1.2.0-snapshot-with-spark-3.1.1.jar,file:///opt/user/oap-tools/pmem-common/target/pmem-common-1.2.0 snapshot-with-spark-3.1.1.jar spark.executor.extraClassPath ./pmem-rdd-cache-1.2.0-snapshot-with-spark-3.1.1.jar:./pmem-common-1.2.0-snapshot-with-spark-3.1.1.jar spark.driver.extraClassPath file:///opt/user/oap-tools/pmem-spill/RDD-Cache/target/pmem-rdd-cache-1.2.0-snapshot-with-spark-3.1.1.jar:file:///opt/user/oap-tools/pmem-spill/RDD-Cache/target/pmem-rddcache-1.2.0-snapshot-with-spark-3.1.1.jar 각 환경에 맞게 설정하기

spark.executorEnv.LD\_LIBRARY\_PATH /usr/local/lib spark.executor.extraLibraryPath /usr/local/lib spark.driver.extraLibraryPath /usr/local/lib memkind 및 추가적인 library 들이 존재하는 디렉토리

최종적인 bashrc

```
export JAVA HOME=/usr/lib/jvm/jdk1.8.0 131
export PATH=$PATH:$HOME:$JAVA HOME/bin
```
export LD LIBRARY PATH=\$LD LIBRARY PATH:/usr/local/lib export LD RUN PATH=\$LD RUN PATH:/usr/local/lib

```
\alpha export HADOOP HOME="/opt/user/hadoop"
export PATH=$PATH:$HADOOP HOME/bin
export PATH=$PATH:$HADOOP HOME/sbin
export HADOOP MAPRED HOME=${HADOOP HOME}
export HADOOP COMMON HOME=${HADOOP HOME}
export HADOOP HDFS HOME=${HADOOP HOME}
export YARN HOME=${HADOOP HOME}
export HADOOP CLASSPATH=$ (hadoop classpath)
```

```
export SPARK HOME="/opt/user/spark"
export PATH=SPATH:/opt/user/spark:/opt/user/spark/bin
```
# k-means 벤치마크 실행

참고사이트:

https://github.com/Intel-bigdata/HiBench

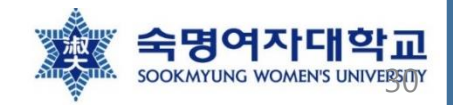

# [Step 1] HiBench 빌드하기

• HiBench 다운로드

\$ cd /opt/user \$ git clone https://github.com/Intel-bigdata/HiBench.git

- HiBench가 spark 2.4.x, 3.0.x 을 지원하는 버전으로 다운받기
- Sparkbench의 K-means 벤치마크를실행
	- HiBench의 sparkbench를 빌드

\$ cd HiBench \$ mvn -Psparkbench -Dspark=3.0 -Dscala=2.12 clean package

• 현재(21/08/29)까지 HiBench가 spark 3.0까지 고려해서 만들었으므로 위와 같이 스파크와 스칼라 버전을 명시하여 HiBench를 빌드함

# [Step 2] Sparkbench 실행하기 전 사전 준비

- 실행하기 전 Python 2.x를 요구할 수도 있음
	- python2가 없어서 실행에 오류가 날 경우 다음으로 python2 설치

\$ sudo apt install python2

- HDFS, Yarn, Spark 를 클러스터에서 실행
	- \$ cd /opt/user \$ ./hadoop/sbin/start-all.sh
	- \$ ./spark/sbin/start-all.sh

- 1. Configuration 설정
	- hadoop.conf

\$ cd /opt/user/HiBench/conf \$ cp hadoop.conf.template hadoop.conf

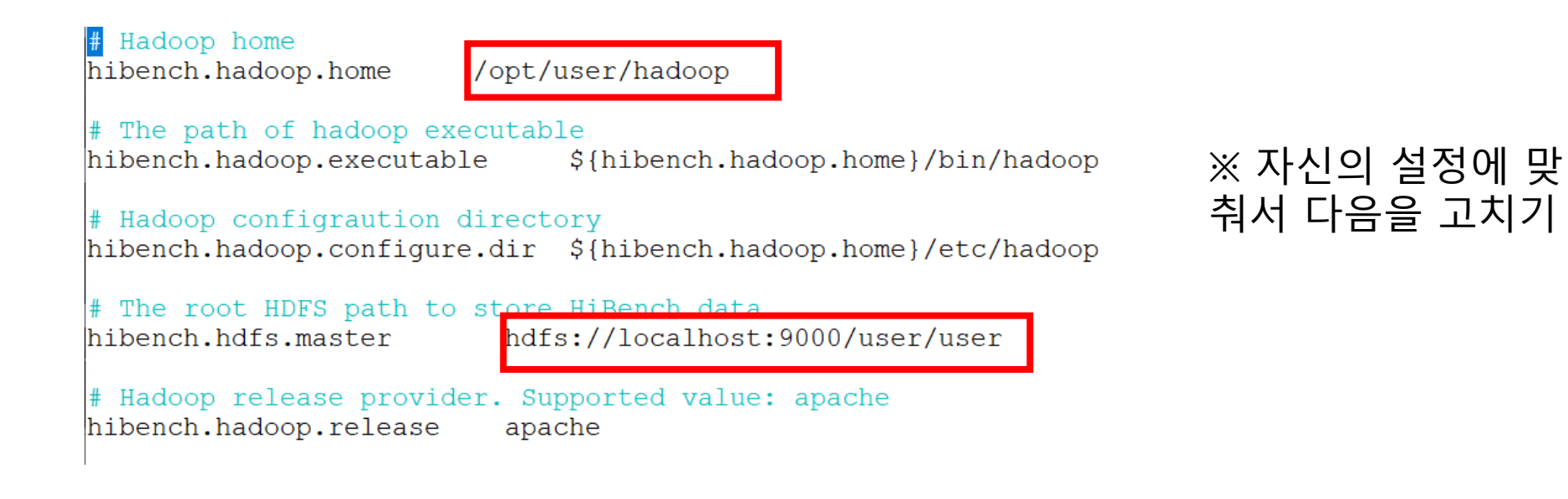

- 1. Configuration
	- spark.conf

\$ cd /opt/user/HiBench/conf \$ cp spark.conf.template spark.conf

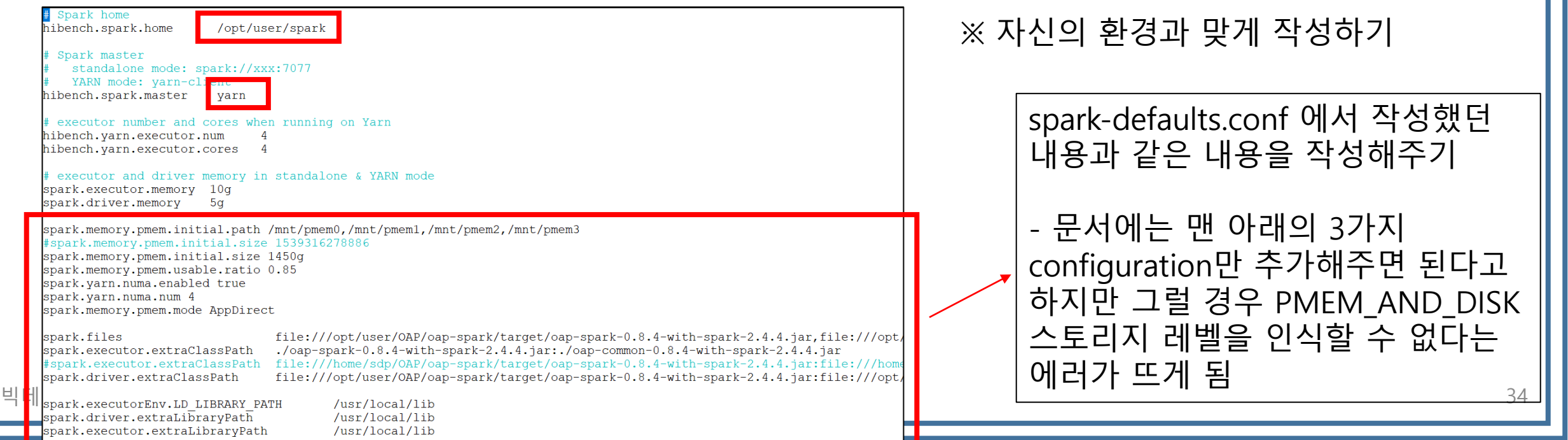

- 1. Configuration
	- kmeans.conf

\$ cd /opt/user/HiBench/conf \$ nano ./workloads/ml/kmeans.conf

hibench.kmeans.storage.level PMEM AND DISK hibench.kmeans.initializationmode Random 기본적으로 MEMORY\_ONLY라고 되 어 있는데 PMEM\_AND\_DISK 스토 리지 레벨을 실험해보고 싶기 때문 에 PMEM\_AND\_DISK로 바꾸기빅데이터 처리, 스토리지 시스템 및 응용 연구실 35

#### 2. K-means 벤치마크실행

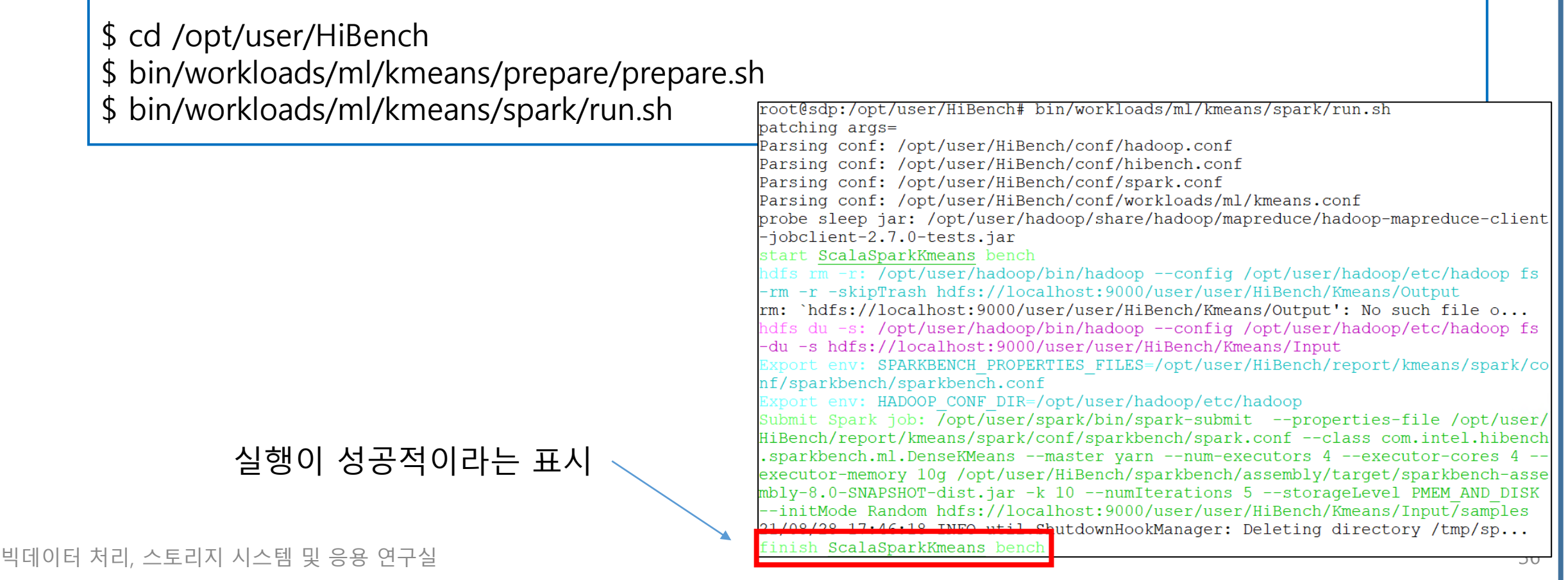

### [Step 3]Sparkbench 실행 도중 오류 해결

root@sdp:/opt/hyunju/HiBench/bin/workloads/ml/kmeans/prepare#./prepare.sh patching args= Parsing conf: /opt/hyunju/HiBench/conf/hadoop.conf Parsing conf: /opt/hyunju/HiBench/conf/hibench.conf Parsing conf: /opt/hyunju/HiBench/conf/spark.conf Parsing conf: /opt/hyunju/HiBench/conf/workloads/ml/kmeans.conf probe sleep jar: /opt/hyunju/hadoop/share/hadoop/mapreduce/hadoop-mapreduce-client-jobclient-3.2.0-tests.jar Traceback (most recent call last): File "/opt/hyunju/HiBench/bin/functions/load config.py", line 685, in <module> load config(conf root, workload configFile, workload folder, patching config) File "/opt/hyunju/HiBench/bin/functions/load config.py", line 217, in load config generate optional value() File "/opt/hyunju/HiBench/bin/functions/load config.py", line 613, in generate optional value probe masters slaves hostnames() File "/opt/hyunju/HiBench/bin/functions/load config.py", line 549, in probe masters slaves hostnames probe masters slaves by Yarn() File "/opt/hyunju/HiBench/bin/functions/load config.py", line 500, in probe masters slaves by Yarn assert 0, "Get workers from yarn-site.xml page failed, reason:%s\nplease set hibench.masters.hostnames` and `hibench.slaves.hostnames` manually" % e AssertionError: Get workers from yarn-site.xml page failed, reason:Unknown resour "varn-site.xml" file please set 'hibench.masters.hostnames' and 'hibench.slaves.hostnames' manually /opt/hyunju/HiBench/bin/functions/workload functions.sh: line 38: .: filename argument required .: usage: . filename [arguments] start HadoopPrepareKmeans bench ※ hibench.conf에 있는 hibench.masters.hostnames와 hibench.slaves.hostnames를 localhost hibench.masters.hostnames localhost 라고 manual하게 해주기localhost hibench.slaves.hostnames 빅데이터 처리, 스토리지 시스템 및 응용 연구실 37